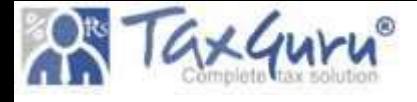

# SOCIETY REGISTRATION IN HARYANA

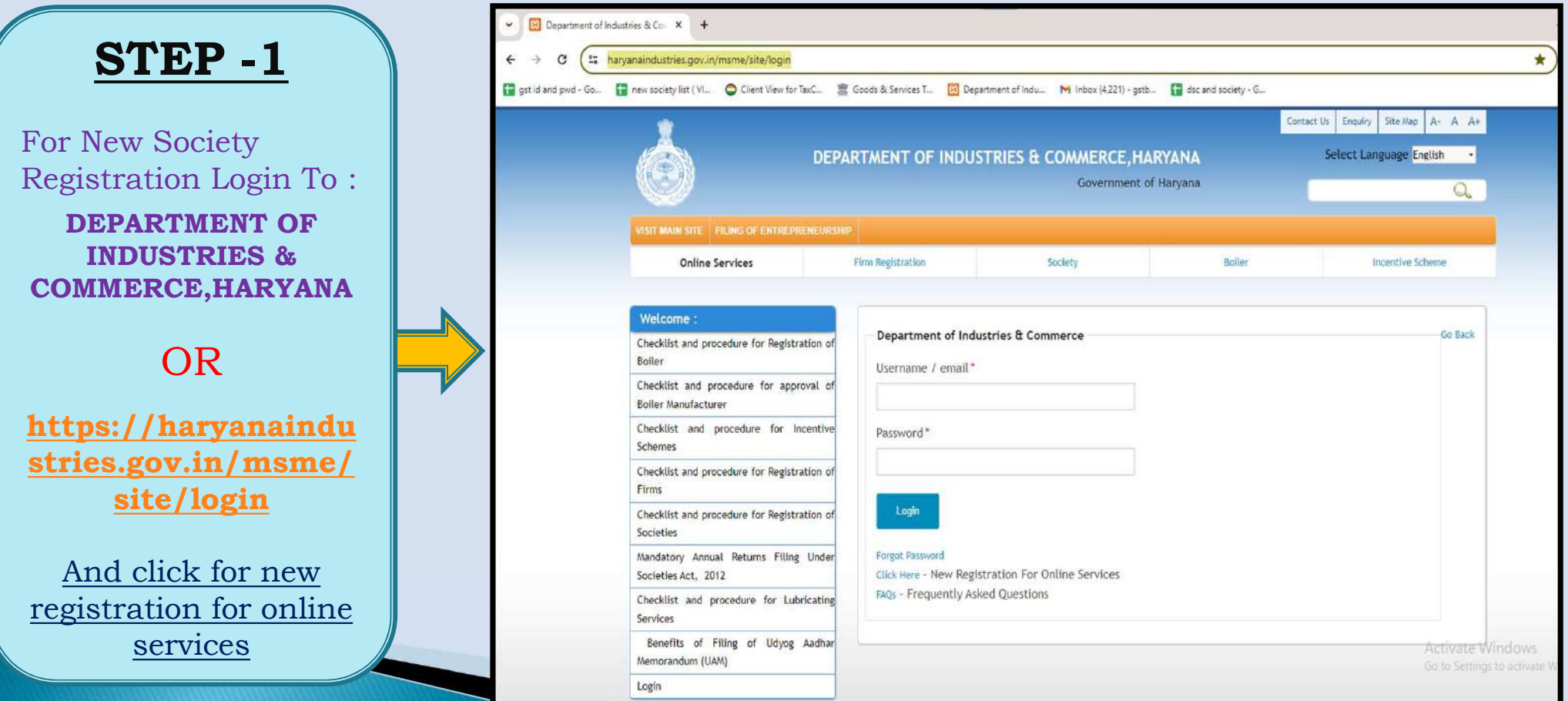

### STEP-2: COMPLETE APPLICANT REGISTRATION FOR ONLINE SERVICES FOR GENERATION OF USER ID & PASSWORD

1.) If Group Willing To Apply For Society, Any Person On Behalf Of Group Can Fill The Applicant Registration Form For Online Services For Generation Of User Id & Password .

2.) Fill Details Of :

- Name Of Applicant
- Address Of Communication Of Applicant Along With Contact Details & Email Id Along With Residential Address (which can be same )
- Attach Identification Cum Passport, Voter Id, Driving License)
- Generate Password For Future login & Click On Register .
- Login Details Will Be Sent To Email Id Mentioned In The Form.

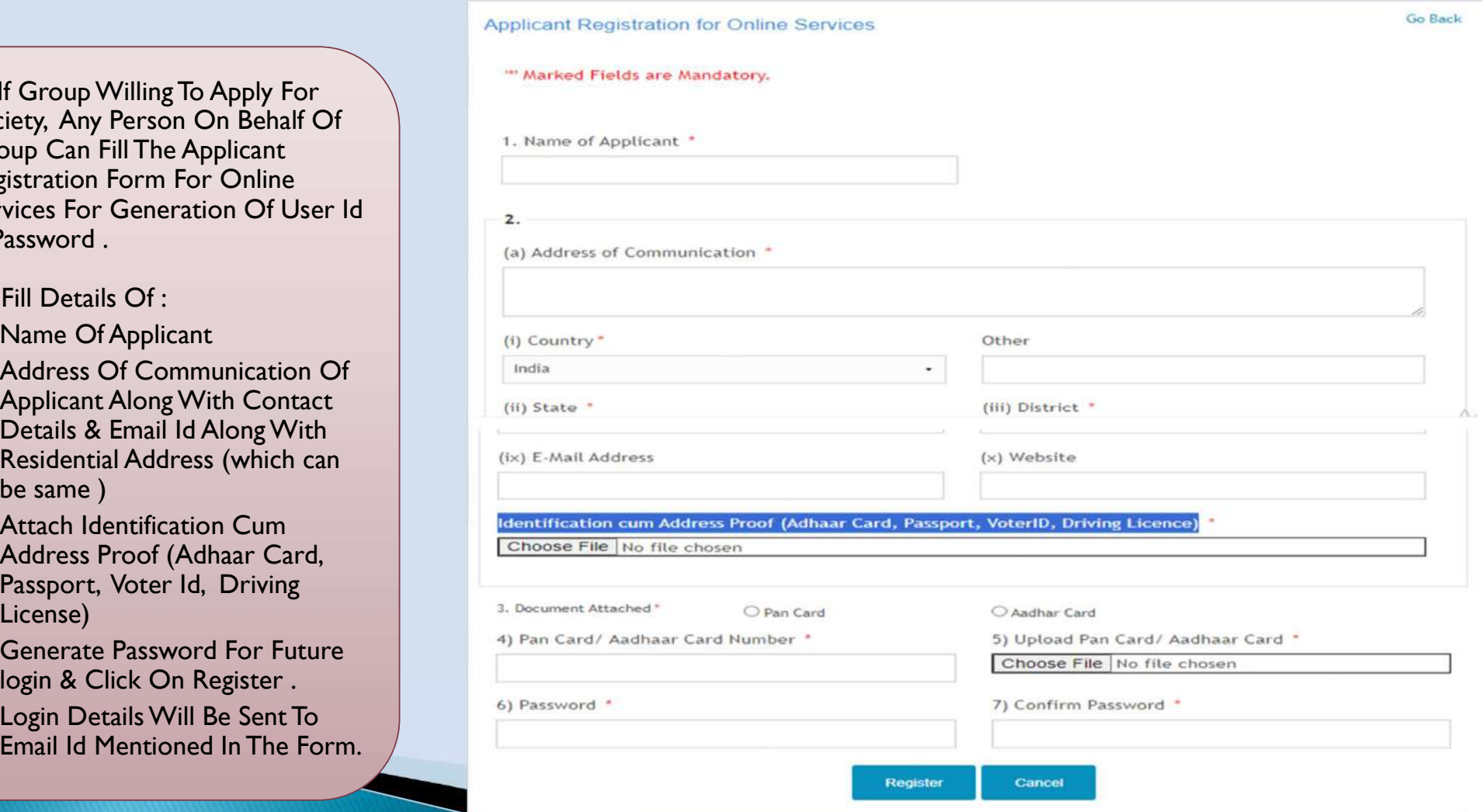

- Password.
- 
- Society.<br>3) Under Online Service For

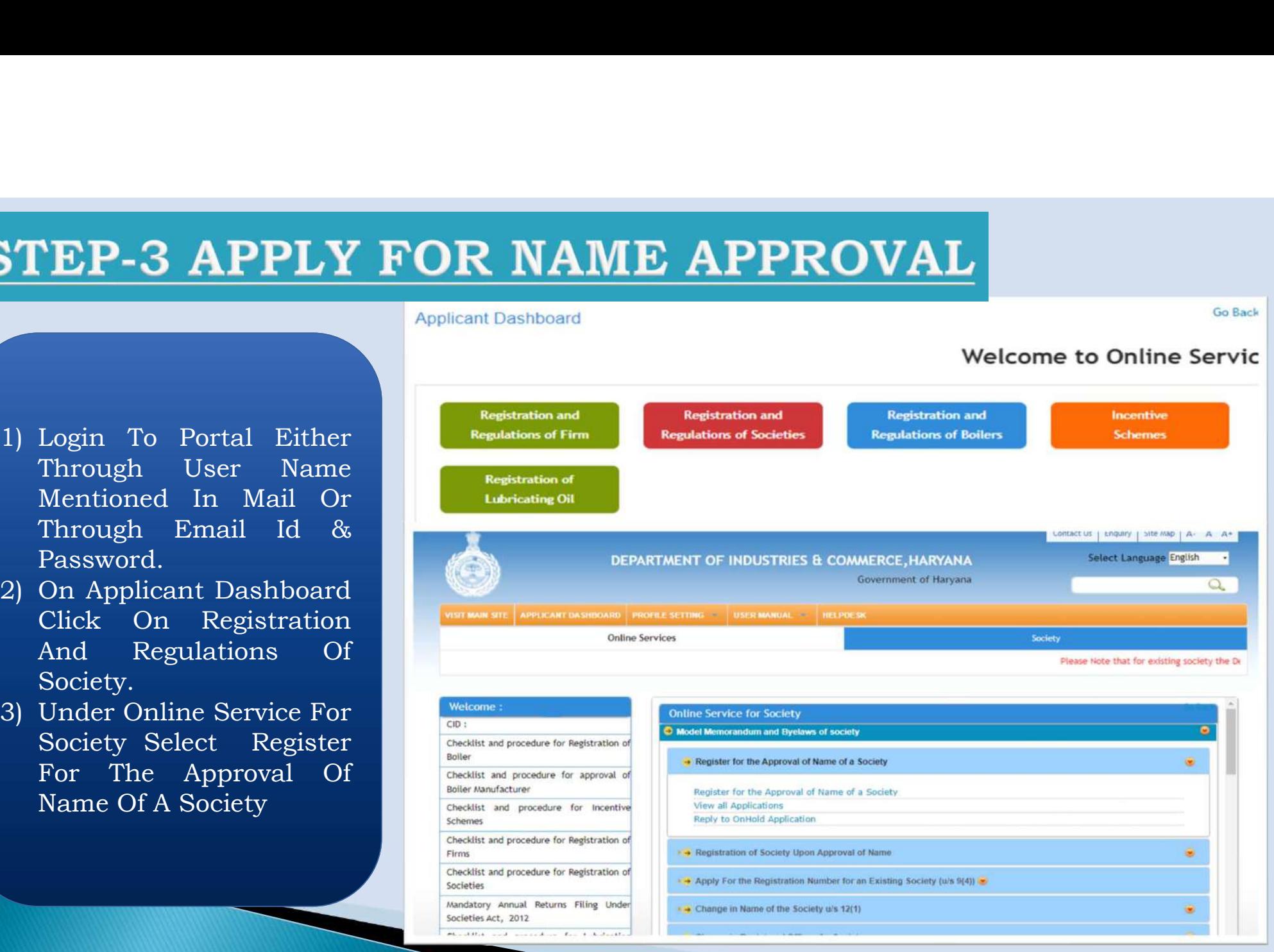

**Go Back** 

FILE FORM 1 : APPLICATION FORM FOR APPROVAL OF NAME

- Category Either Government Controlled Or Private Controlled.
- Minimum 3 Or Maximum 7 Members Details .
- Name, DOB, Address , Phone No., E-Mail Id, Occupation Along With Upload Copy Of Aadhaar Card Of The Persons One By One By Adding Others Through Add List.

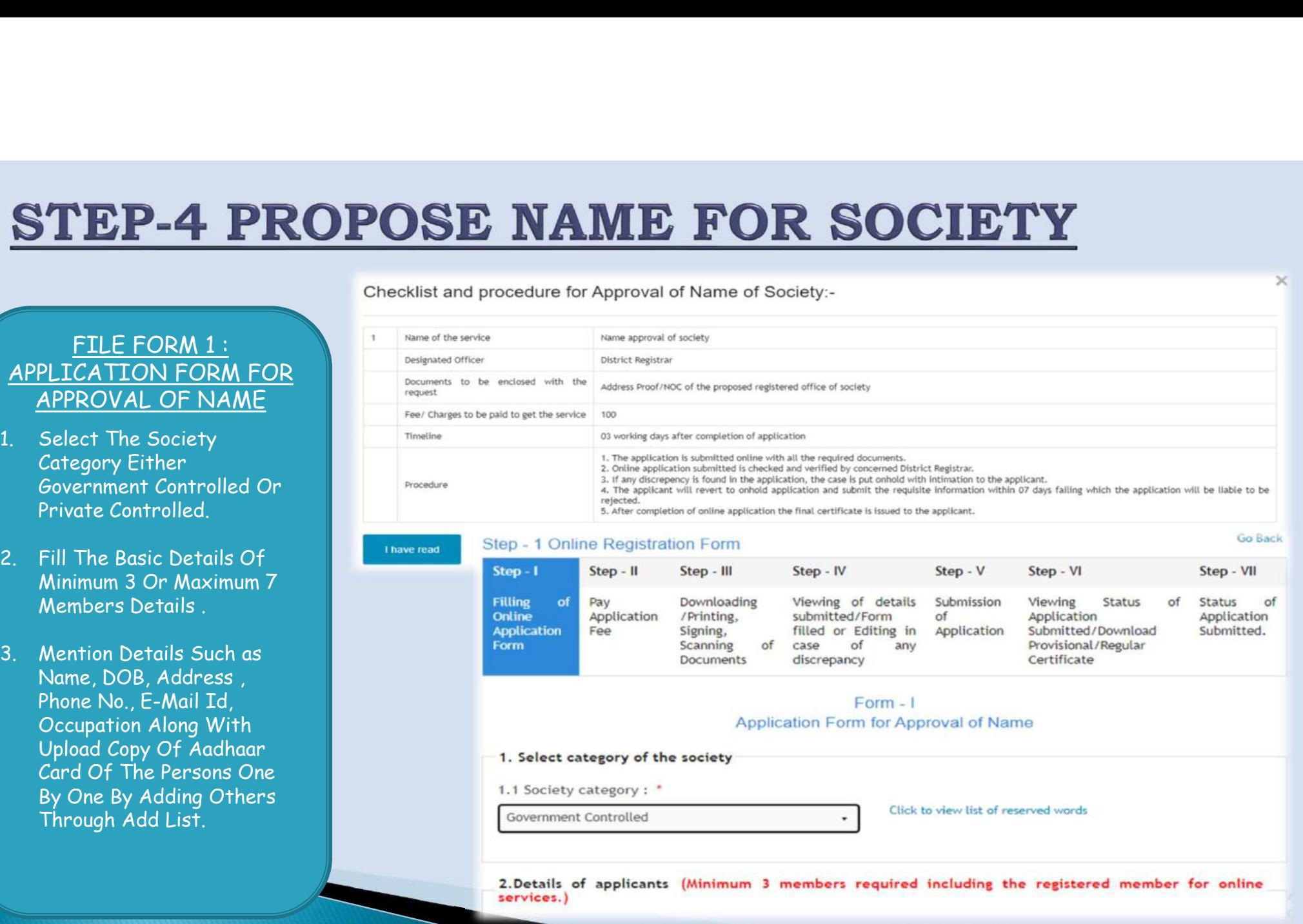

 $\times$ 

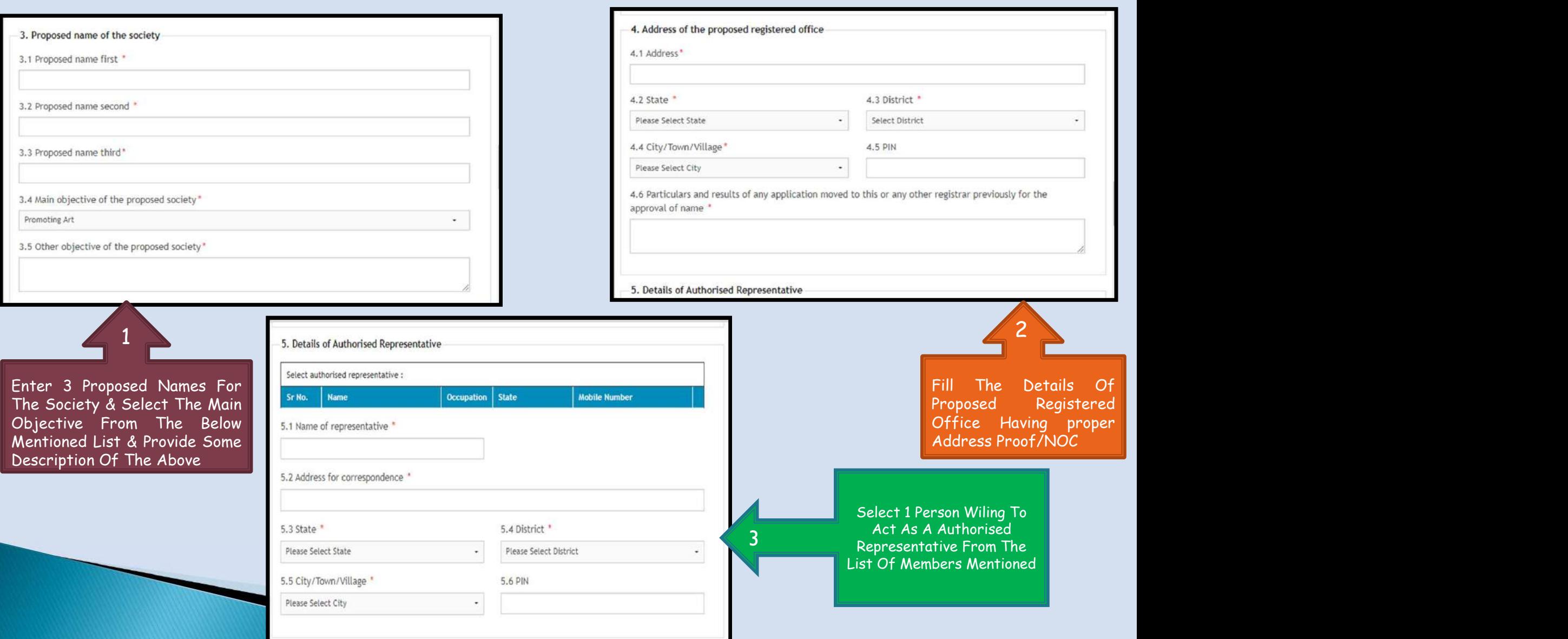

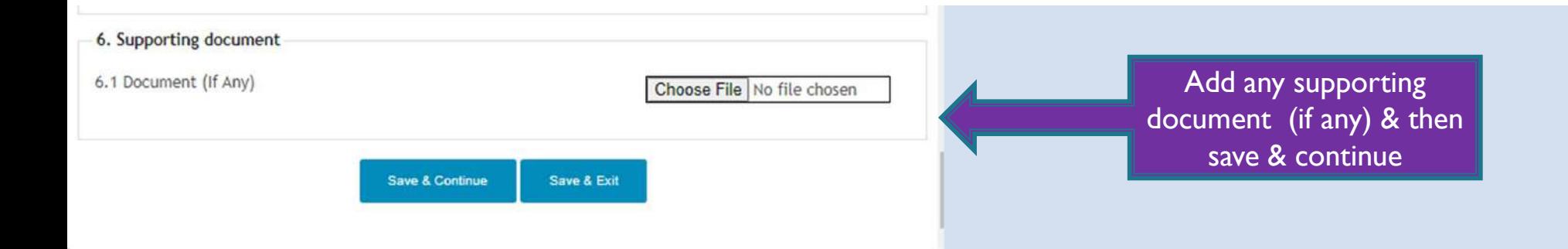

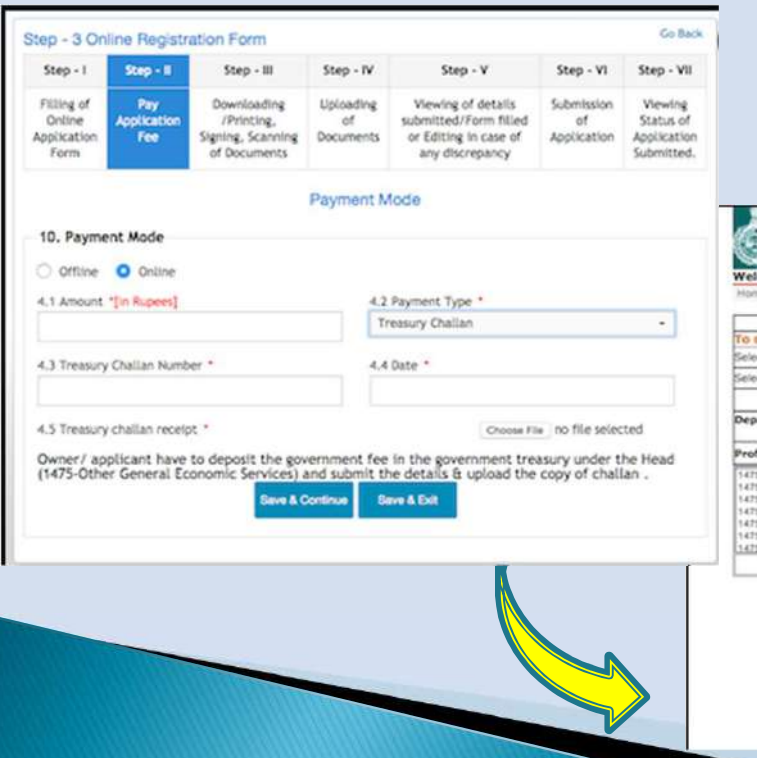

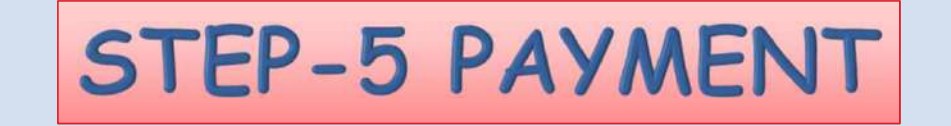

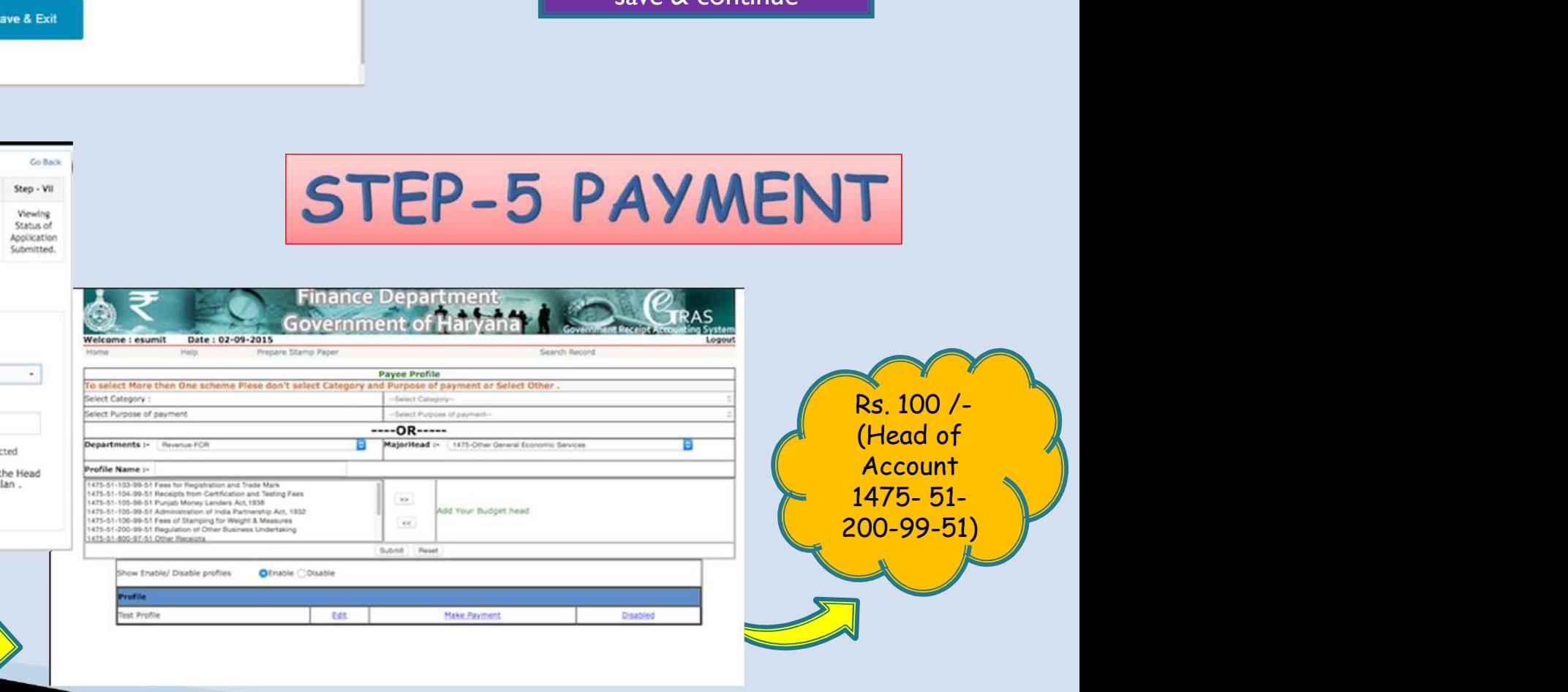

## **STEP-6 UPLOAD THE DOCUMENTS**

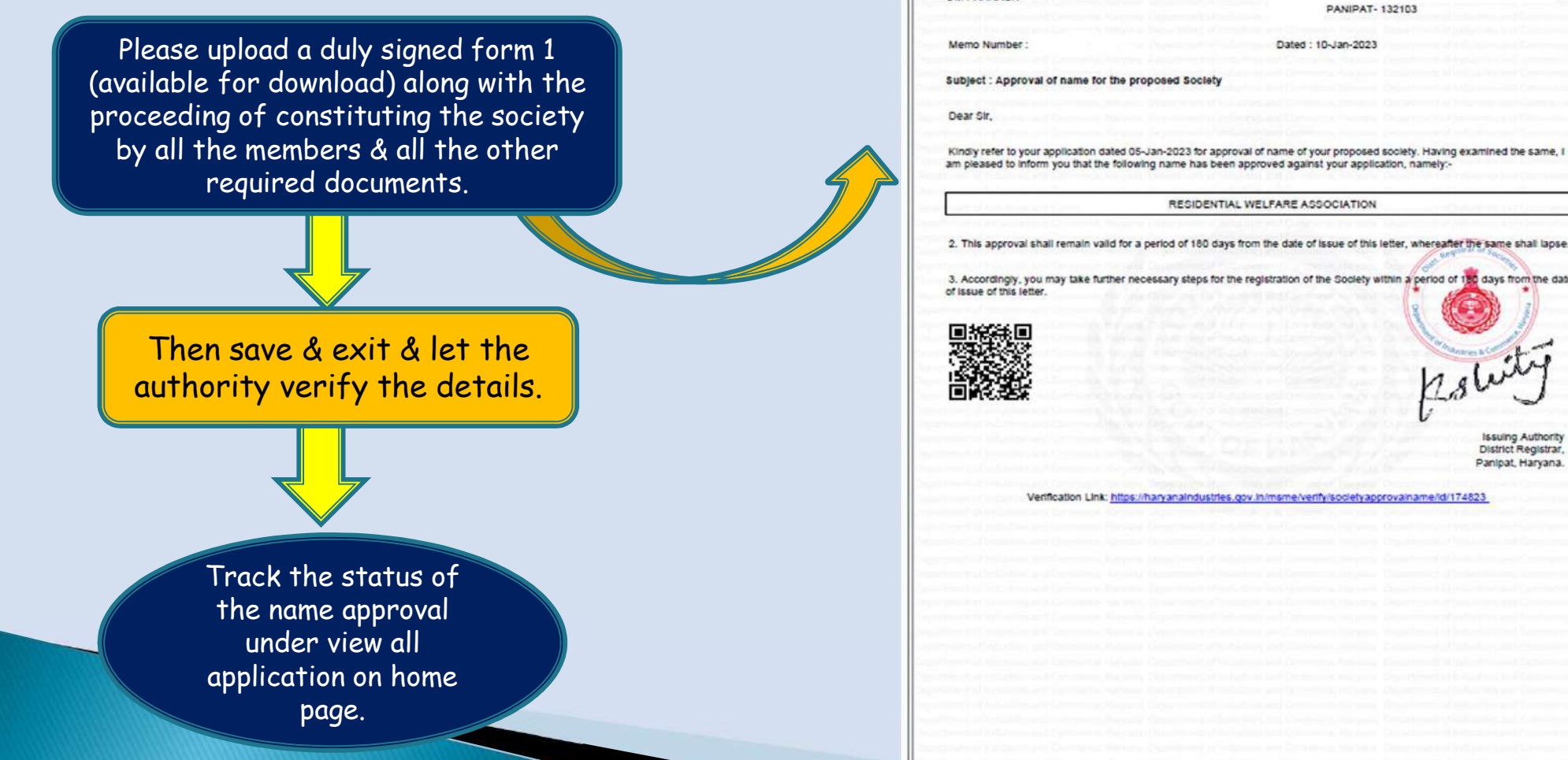

**Department of Industries & Commerce, Haryana** 

Form-I-A "Approval of Name" (See sub-rule (2) of rule 3)

**OM PARKASI** 

Kindly refer to your application dated 05-Jan-2023 for approval of name of your proposed society. Having examined the same am pleased to inform you that the following name has been approved against your application, namely:

3. Accordingly, you may take further necessary steps for the registration of the Society within a period of 150 days from the date

**District Registrar** Panlpat, Harvana